# Wachtwoorden wijzigen/terugzetten in Cisco VSM-configuratievoorbeeld J.

## Inhoud

Inleiding Voorwaarden Vereisten Gebruikte componenten Admin-accountwachtwoord opnieuw instellen op VSM 7.x-server VSOM 7.2 en hoger VSOM 7.0 Wachtwoord voor Root-account opnieuw instellen op VSM 6.x-server voor GUI-vastlegging Wachtwoord voor lokaal beheer wijzigen op VSM 7.x CLI Root Password-indeling op VSM 6.x

## Inleiding

In dit document wordt uitgelegd hoe u grafische gebruikersinterface (GUI) en de CLI-account (Opdracht Line Interface) opnieuw kunt instellen op een Cisco Video Surveillance Server (VSM)  $6 \times 7 \times$ 

## Voorwaarden

### Vereisten

Er zijn geen specifieke vereisten van toepassing op dit document.

### Gebruikte componenten

De informatie in dit document is gebaseerd op Cisco Video Surveillance Server 6.x en 7.x

De informatie in dit document is gebaseerd op de apparaten in een specifieke laboratoriumomgeving. Alle apparaten die in dit document worden beschreven, hadden een opgeschoonde (standaard)configuratie. Als uw netwerk live is, moet u de potentiële impact van elke opdracht begrijpen.

## Admin-accountwachtwoord opnieuw instellen op VSM 7.x-server

### VSOM 7.2 en hoger

Met VSM 7.2 wordt een script toegevoegd om het wachtwoord van de gebruiker van Video Surveillance Manager (VSOM) in de standaardinstelling te herstellen.

 Stap 1. Voer een beveiligde shelf-sessie (SSH) aan de Cisco Video Surveillance server uit via een toepassing zoals putty, en bevestig de localadmin-account als authentiek.

Stap 2. Start de opdrachtregel su - om deze in de supergebruikersmodus te wijzigen.

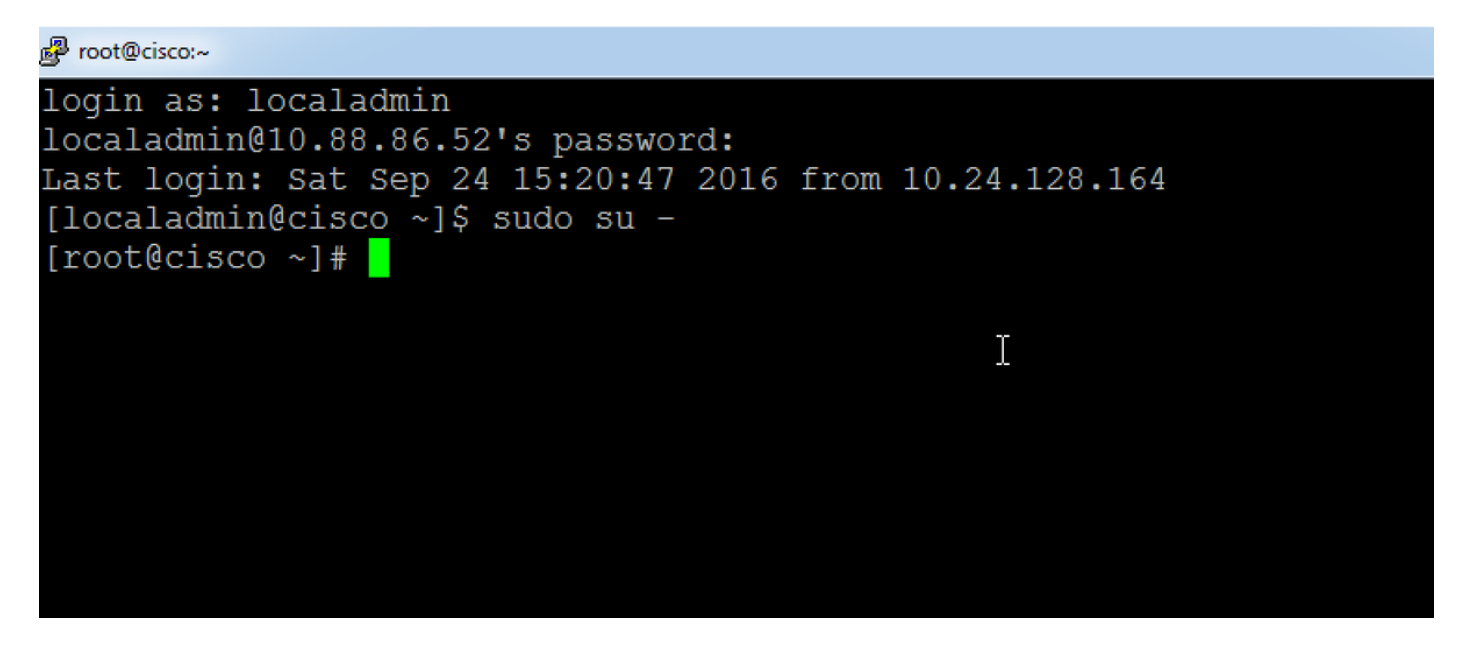

Stap 3. Start de gegeven opdracht om het wachtwoord te wijzigen.

#### linux:~ #/usr/BWhttpd/vsom\_be/db/resetAdminUser.sh

Dit verandert het wachtwoord in beheer.

 Stap 4. Meld u aan bij de GUI-interface van de VSOM om het wachtwoord in het gewenste wachtwoord te wijzigen.

### VSOM 7.0

Als u het beheerwachtwoord voor VSOM vergeet, stelt u het wachtwoord in op Cisco123 door in te loggen op de opdrachtregel van de VSOM-server als 'localadmin' en volgt u de stappen:

Stap 1. Voer een SSH-sessie aan de Cisco Video Surveillance-server in via een toepassing zoals putty en bevestig de lokale admin-account voor het laatst.

Stap 2. Start de opdrachtregel su - om deze in de supergebruikersmodus te wijzigen.

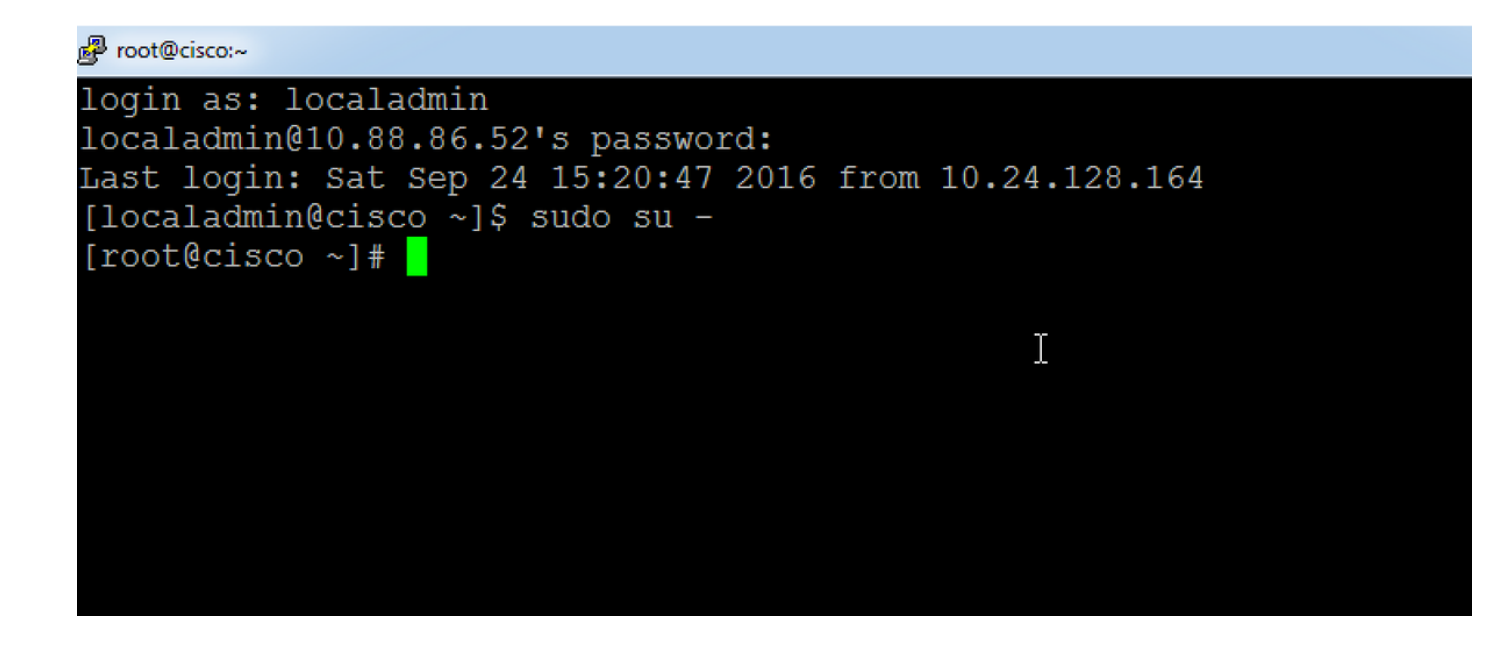

Stap 3. Start de gegeven opdracht om het wachtwoord te wijzigen.

#### linux:~ # /usr/BWhttpd/vsom\_be/db/mysql/bin/mysql-S /usr/BWhttpd/vsom\_be/db/mysql/data/mysql.sock vsom-e "update user info set PASSWORD = 'f591bf1b4decb98d39089f5d6261e0 7" waarbij NAAM = "admin";";

Hierdoor wordt het wachtwoord voor de Admin-account voor VSOM in Cisco123 gewijzigd .

### Wachtwoord voor Root-account opnieuw instellen op VSM 6.xserver voor GUI-vastlegging

Het GUI root wachtwoord op VSM 6.x is anders dan het CLI Linux root inlogwachtwoord.

Stap 1. Voer een SSH-sessie aan de Cisco Video Surveillance-server in via een toepassing zoals putty en bevestig de basisaccount. Het wachtwoord van de standaardwortel account is secur4u.

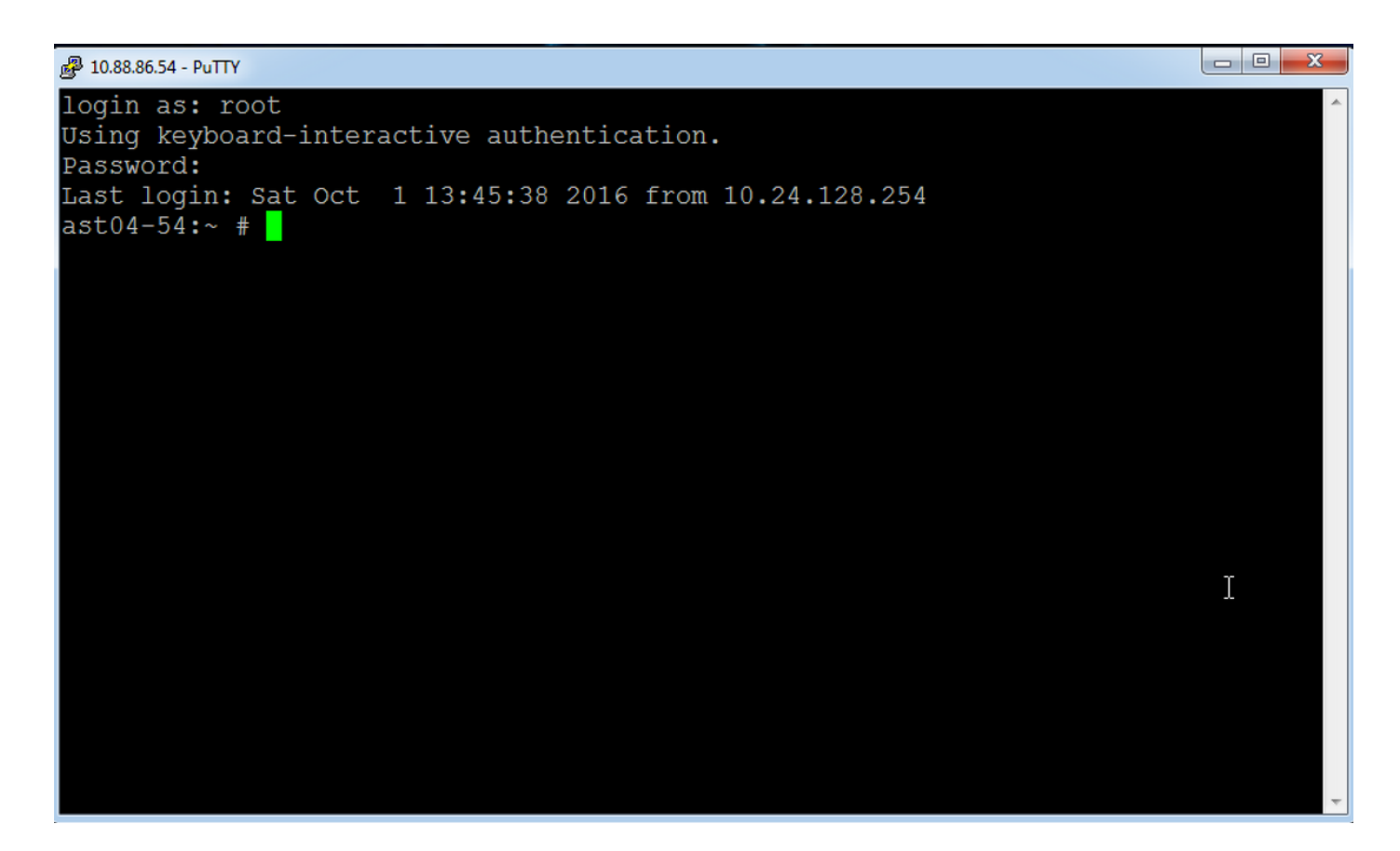

Stap 2. Sluit aan op mysql en voer de opdracht mysql uit.

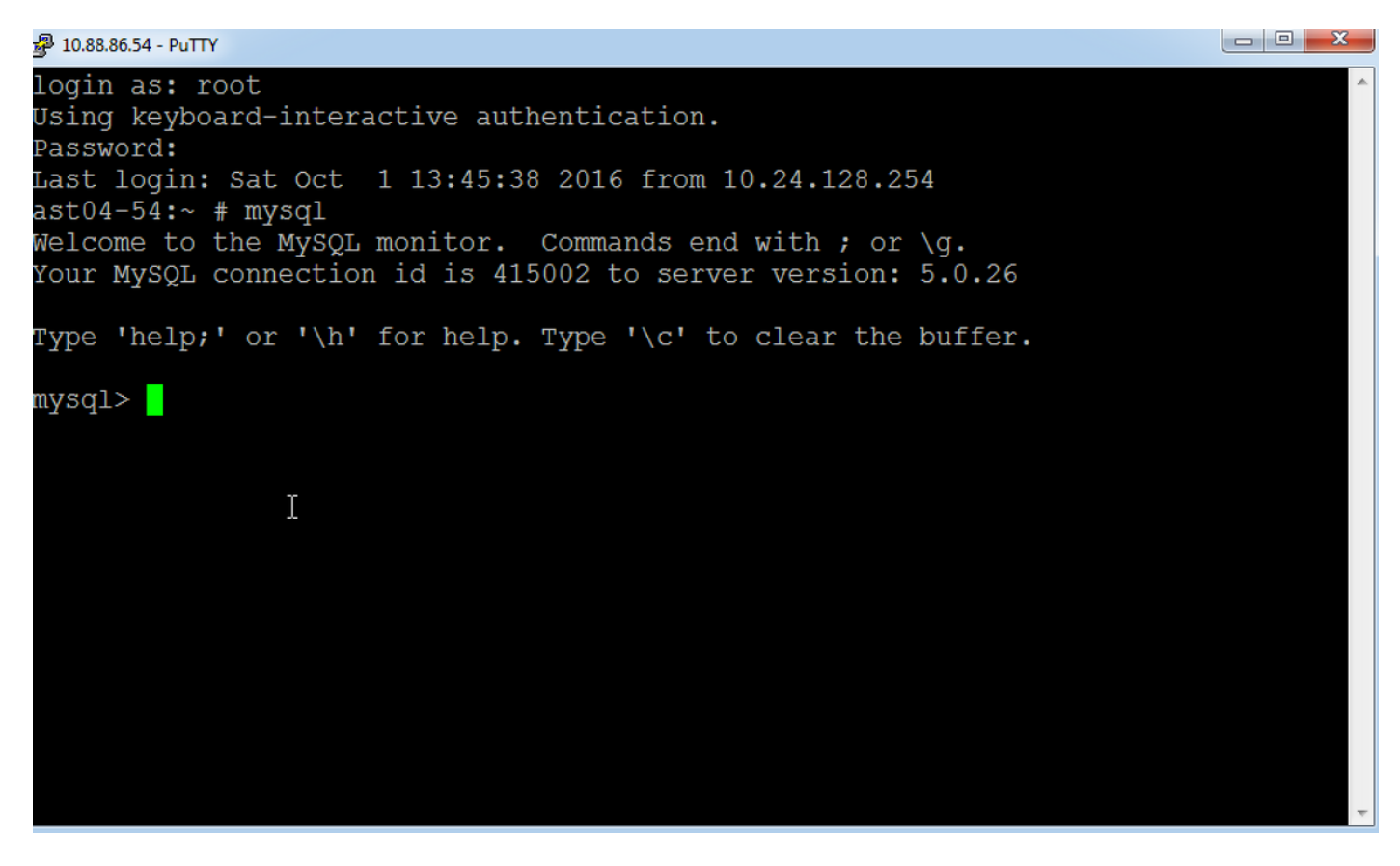

De mysql-melding wordt weergegeven zoals in de afbeelding.

Stap 3. Sluit aan op de basendatabank via de opdrachtregel en de opdrachtregel;

```
ast04-54:- # mysql
Welcome to the MySQL monitor. Commands end with ; or \g.
Your MySQL connection id is 415007 to server version: 5.0.26
Type 'help;' or '\h' for help. Type '\c' to clear the buffer.
mysql>
mysql> use bas;
Database changed
mysq1 > 2
```
Stap 4. Wijzig het wachtwoord voor de basisaccount met de gegeven opdrachten:

#### update bas\_user set password ="7dd163e61a2c9505e4cd914ac28ded7e" waarbij id = 1;

Deze opdracht wijzigt het wachtwoord in secur4u.

of

### update bas\_user set password ="f591bf1b4decb98d39089f5d66261e07" waarbij id = 1;

Deze opdracht verandert het wachtwoord in Cisco123.

## Wachtwoord voor lokaal beheer wijzigen op VSM 7.x

Stap 1. Voer een SSH-sessie naar de Cisco Video Surveillance server in via een toepassing zoals putty en bevestig de localadmin-account voor het bestand.

Stap 2. Typ de wachtwoorden opdracht en voer het huidige wachtwoord in en voer het nieuwe wachtwoord in.

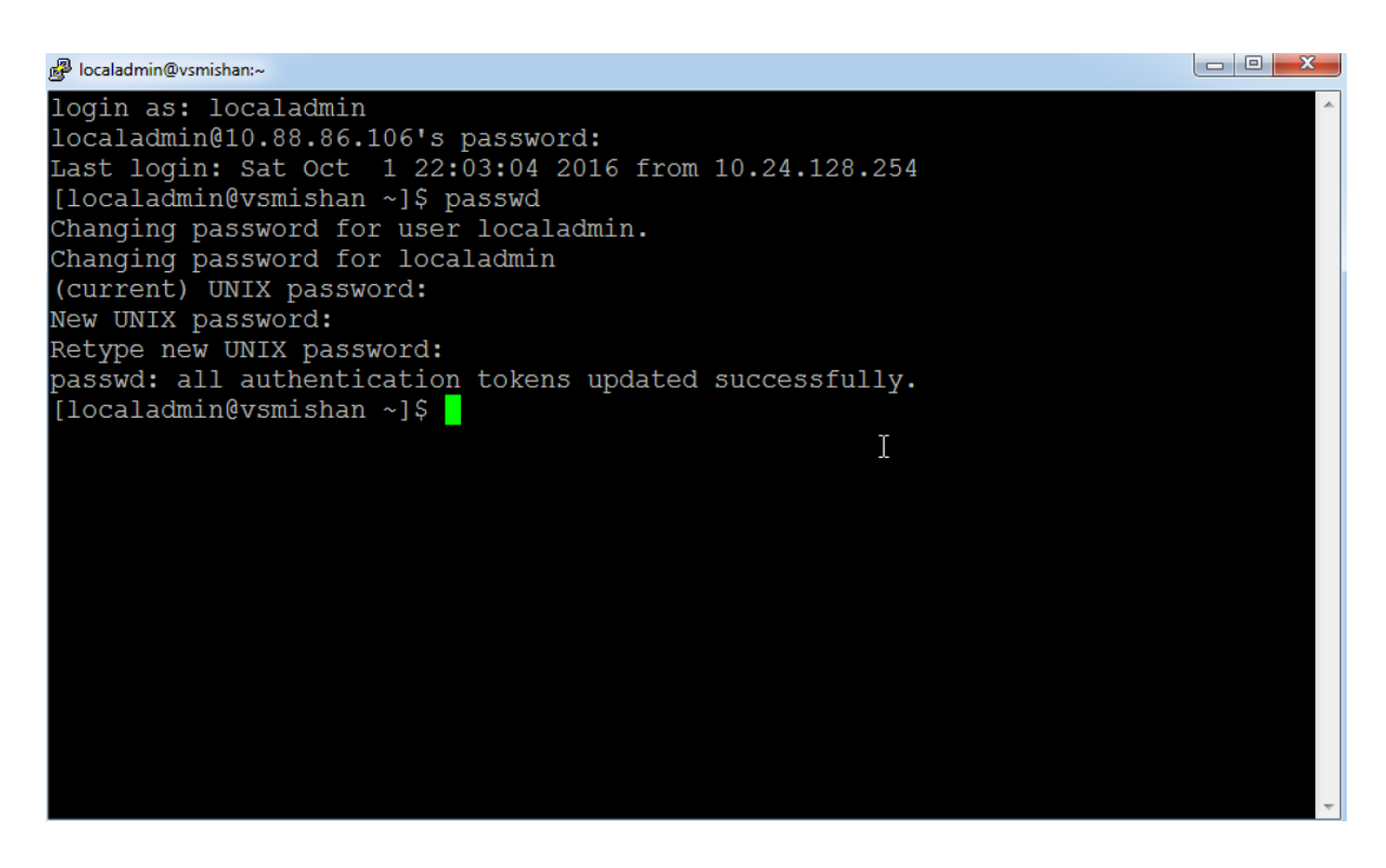

### CLI Root Password-indeling op VSM 6.x

Het CLI root wachtwoord dat wordt gebruikt om in te loggen op Linux op VSM 6.x is anders dan het GUI root inlogwachtwoord.

Stap 1. Voer een SSH-sessie aan de Cisco Video Surveillance-server op met een toepassing zoals putty en bevestig de basisaccount. Het wachtwoord van de standaardwortel account is secur4u.

Stap 2. Gebruik het opdrachtwachtwoord om het bronwachtwoord te wijzigen.

#### 10.88.86.54 - PuTTY

login as: root Using keyboard-interactive authentication. Password: Last login: Sat Oct 1 14:06:38 2016 from 10.24.128.254  $\frac{1}{2}$  ast04-54:  $\sim$  # passwd Changing password for root. New Password: Reenter New Password: Password changed.  $ast04-54:-$  #

 $\mathbb T$